# **Emergency Solar Management and Dynamic Export**

Created by: HQC Sydney

Modified on: Mon, 14 Aug, 2023 at 4:59 PM

Updated at 14/08/2023

Q.OMMAND Web Product Installation Guide

# **Emergency Solar Management (ESM)**

To maintain the stability of the electricity system and support the continued installation of rooftop solar, the WA State Government has introduced emergency solar management (ESM) – the capability to remotely turn off (and on again) new and upgraded rooftop solar systems.

(https://www.synergy.net.au/Your-home/Manage-account/Solar-connections-and-upgrades/Distributed-Energy-Buyback-Scheme)

For WA Q.HOME installations, installers will need to select Synergy as the retailer

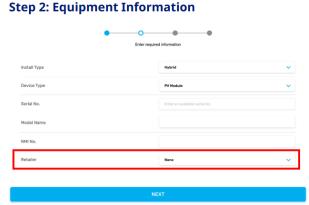

#### Enter the Equipment information

- Install Type: Select one of Hybrid, PV, or AC Coupled (default: Hybrid).
- Device Type: Select one of the PV Module or Smart Module (default: PV Module).
- 3. Serial No.: Enter the Serial number of the equipment.
- Model Name: It is automatically entered when you enter the serial number of the equipment. Confirm the name of the model entered is correct.
- 5. NMI No.: Enter the NMI(National Meter Identifier)
- Retailer: It is not mandatory, and is one of None, Arcstream, or Synergy (default: None). For ESM, you should select "Synergy".
- 7. Click the "NEXT" button.

# Dynamic Export | SAPN

Each installation must include the capability to monitor and manage all electricity generating plant on site to keep within a sitewide export limit as well as updating remotely by the relevant DNSP

#### Doc 1. How to set the systems under retailer "Synergy"

#### **DIRECT LINK**

(https://hanwhaqcellsaustraliaptyltd.sharepoint.com/sites/PTI/\_layouts/15/guestaccess.aspx?share=EZ984itWCblBq4ka1YtBJBUBIP9tKd6KYXN2OgsgDPXdhQ&e=P2gu5S)

### Doc 2. How to set the systems under dynamic export

## **DIRECT LINK**

(https://hanwhaqcellsaustraliaptyltd.sharepoint.com/sites/PTI/\_layouts/15/guestaccess.aspx?share=EYgUL9c-ZiFAtqN3\_a4MZE4Ba9ZjjmPIM9U0v\_R5t7N6-w&e=CpNd4r)]

H Hqc is the author of this solution article.